## *ACTIVATE*  MSJC STUDENT

## *ACCOUNT*

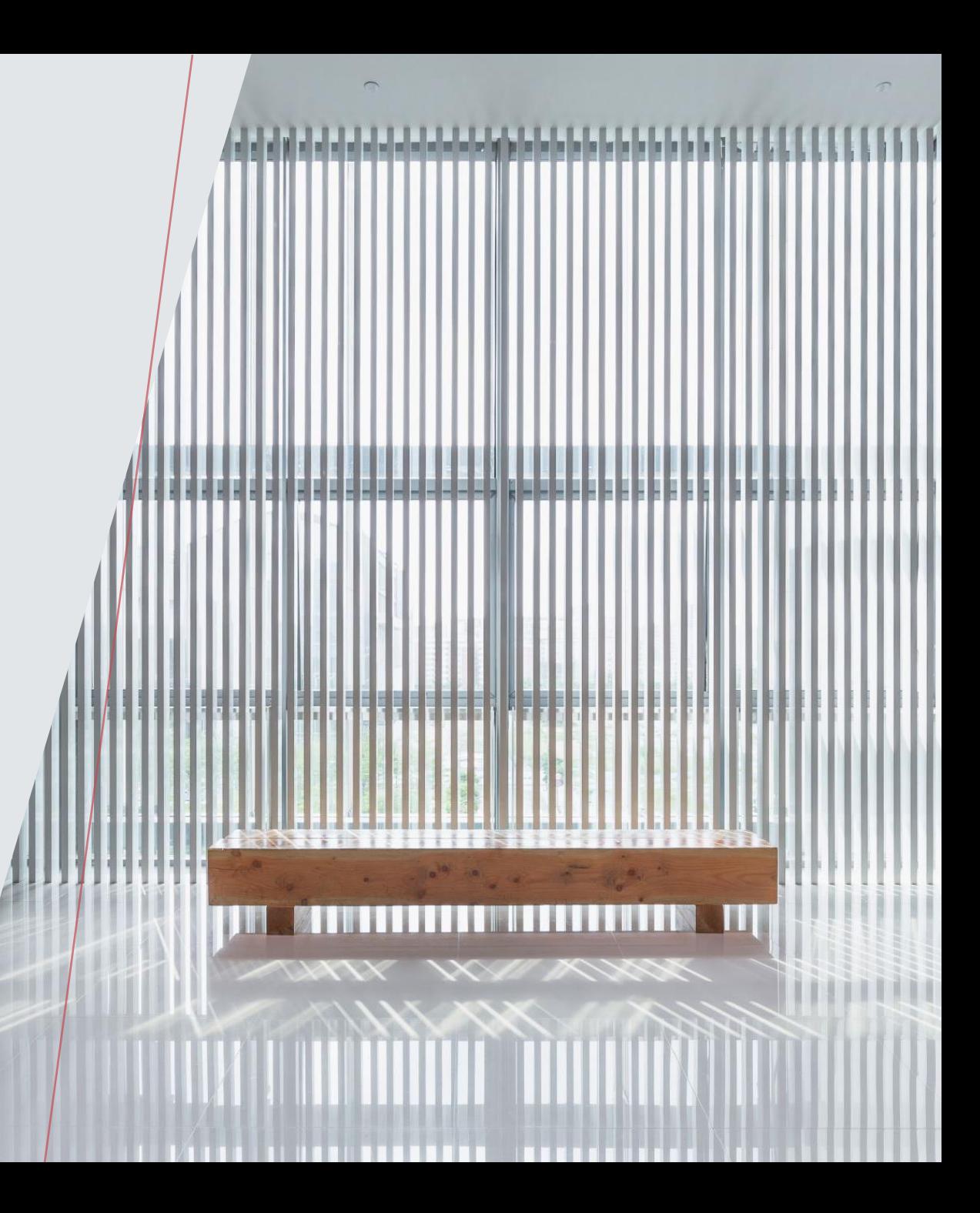

*ACTIVATE YOUR MSJC STUDENT ACCOUNT AFTER REGISTERING FOR ONLINE CLASSES* 

*1. CHECK YOUR PERSONAL EMAIL FOR THE MYMSJC ACCOUNT ACTIVATION MESSAGE SENT FROM [ENROLLSVCS@MSJC.EDU](mailto:enrollsvcs@msjc.edu)*

*2. CLICK ON [HTTPS://LOGIN.MSJC.EDU/\\_LAYOUTS/PG/ACTIVATE.ASPX](https://login.msjc.edu/_layouts/PG/activate.aspx)*

*3. ENTER YOUR USERNAME AND PASSWORD TO ACTIVATE MSJC STUDENT ACCOUNT* 

## Hello Maria,

Congratulations and welcome to Mt. San Jacinto College! Your application for admissions has been processed. In order to gain access to many MSJC services, your MyMSJC account and email address have been created:

Student ID: XXXXXXX

Username: Adulted254

Email Address: adulted@student.msjc.edu

Activation Code: VBLX-KAXG-HUP9-XBHD

You must activate your account at https://login.msjc.edu/\_layouts/PG/activate.aspx prior to using services. On the activation page, enter your username and activation code listed above. During activation, you will be asked to set your password and account recovery options, as well as provide your communication preferences for what messages you would like to receive from MSJC. Once you activate your account, you will have access to:

- MyMSJC Self-Service (for registration, financial aid, and educational planning)
- Canvas (Course learning management system)
- eSARS (Appointment Scheduling)
- Comevo (Online Orientation)
- ExLibris (Library resources)
- And more!

Need help doing things online? Visit the Student Support HUB for more assistance at msjc.edu/hub. *NEED HELP?* 

If you have any questions:

Email us at: **[AdultEducationandNon-Credit@msjc.edu](mailto:AdultEducationandNon-Credit@msjc.edu)** 

Or call call us at: 951-487-3707